# **Clonación de Sistemas Operativos**

# **Sumario**

- [1](#page-0-0) [Introdución á Clonación de Equipos](#page-0-0)
- 2 **Atención:** Algunhas das seguintes prácticas foron feitas cunha versión antiga do Clonecilla Live. O proceso é practicamente o mesmo que facéndoo co DRBL+Clonezilla.
- [3](#page-1-0) [Programas de Clonación](#page-1-0)
- [4](#page-1-1) [Clonación en local](#page-1-1)
- [5](#page-1-2) [Clonación en rede](#page-1-2)
	- ♦ [5.1](#page-1-3) [Casos prácticos de clonación en rede](#page-1-3)
- [6](#page-1-4) [Clonación en Sun xVM VirtualBox](#page-1-4)

# <span id="page-0-0"></span>**Introdución á Clonación de Equipos**

A clonación dun sistema operativo é unha operación que permite realizar unha copia do sistema operativo, incluíndo todos os arquivos do sistema, configuracións, drivers, programas instalados, etc.

Vantaxes de realizar clonacións de sistemas operativos:

- Facer unha copia de seguridade do noso (ou nosos) sistemas operativos. Isto crea un arquivo "imaxe" que poderá ser restaurado na mesma 1. partición, ou disco completo, ou noutro disco novo.
- 2. Restaurar o sistema clonado nun equipo novo (ou en moitos equipos). Isto permite aforrar tempo de instalación. Este proceso é o que se denomina "despregar" sistemas operativos.

Para a clonación de sistemas e creación e restauración de imaxes existen moitas ferramentas software, entre elas: Ghost, Acronis, DriveImage e, na que nos centraremos nós, **Clonezilla.**

A vantaxe de usar Clonezilla é que só copia e restaura os bloques de disco usados, o que permite incrementar a súa eficiencia.

Dentro do Clonezilla temos dúas "variantes":

• [CloneZilla Live](http://clonezilla.org/) é apropiado para clonar e restaurar unha única máquina. E unha distribución que permite clonar un disco e/ou partición. Isto, como xa comentamos, resulta moi útil, xa sexa para facer copias de seguridade de aquel ou para restaurar unha máquina coa mesma configuración.

> Clonezilla Live permite aos usuarios clonar unha máquina individual, partición ou disco para ser reproducida noutro medio. A clonación pode ser gardada como un arquivo de imaxe ou como unha copia exacta de datos. Os datos poden ser gardados localmente, nun servidor SSH, servidor Samba ou un recurso compartido de arquivos NFS e logo restauralos nunha data posterior. O software pódese executar dende un arranque de unidade flash USB ou CD/DVD.

• [Clonezilla Server](http://drbl.org/) úsase para restauracións masivas a través da rede (pode restaurar máis de 40 máquinas simultaneamente). Isto faise usando un servidor DRBL (Diskless Remote Boot in Linux) e estacións de traballo que poden arrancar en rede por medio dun USB, CD/DVD ou PXE (Preboot Execution Environment).

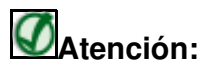

Algunhas das seguintes prácticas foron feitas cunha versión antiga do Clonecilla Live. O proceso é practicamente o mesmo que facéndoo co DRBL+Clonezilla.

**Prácticas a realizar:**

- **0.-** [Creación de un USB con el DRBL+Clonezilla.](https://manuais.iessanclemente.net/index.php/DRBL_%2B_Clonezilla_en_USB)
- **1.- Creación e restauración de Linux en local:**

- [De disco a disco.](https://manuais.iessanclemente.net/index.php/Exemplo1:_Clonar_disco_duro_a_disco_duro)

- [Partición dun disco duro a outra partición doutro disco duro](https://manuais.iessanclemente.net/index.php/Exemplo2:_Clonar_unha_partici%C3%B3n_dun_disco_duro_a_outra_partici%C3%B3n_doutro_disco_duro).
- [Dunha partición dun disco duro con varias particións a outro disco duro redimensionando a partición ao](https://manuais.iessanclemente.net/index.php/Exemplo3:_Clonar_unha_partici%C3%B3n_dun_disco_duro_con_varias_partici%C3%B3ns_a_outro_disco_duro_redimensionando_a_partici%C3%B3n_ao_tama%C3%B1o_que_queiramos) [tamaño que queiramos.](https://manuais.iessanclemente.net/index.php/Exemplo3:_Clonar_unha_partici%C3%B3n_dun_disco_duro_con_varias_partici%C3%B3ns_a_outro_disco_duro_redimensionando_a_partici%C3%B3n_ao_tama%C3%B1o_que_queiramos)
- [Disco Imaxe](https://manuais.iessanclemente.net/index.php/Clonezilla_de_Disco_a_Imaxe).
- [Imaxe Disco](https://manuais.iessanclemente.net/index.php/Clonezilla_de_Imaxe_a_Disco).
- Partición Imaxe.
- 2.- Creación e restauración de Linux en rede:
	- Disco imaxe en disco remoto (SSH, Samba, NFS).
		- [Disco Imaxe gardada en Repositorio Windows](https://manuais.iessanclemente.net/index.php/Clonezilla_de_Disco_a_Imaxe_WSamba).
- 3.- Restauración masiva de equipos por rede:
	- [Imaxe Moitos PCs con arranque PXE](https://manuais.iessanclemente.net/index.php/Clonezilla_de_Imaxe_a_Moitos_PXE).
	- Imaxe Moitos PCs con arranque USB, disquete, CD.
- 4.- Problemática da restauración de Sistemas Windows.
	- Sysprep XP
	- Sysprep W7
- 5.- Instalación dun Servidor permanente de Imaxes nunha rede.

#### <span id="page-1-0"></span>**Programas de Clonación**

- Ghost
- Clonezilla
- [Proceso de Instalación de Clonezilla Server](http://drbl.sourceforge.net/one4all/)
- [Clonezilla Server explicación en Howtoforge](http://www.howtoforge.net/cloning-linux-systems-with-clonezilla-server-edition-clonezilla-se)
- [DRBL + Clonezilla en USB](https://manuais.iessanclemente.net/index.php/DRBL_%2B_Clonezilla_en_USB)

### <span id="page-1-1"></span>**Clonación en local**

Un dos programas que podemos empregar para a clonación en local é Clonezilla -podémolo descargar na ligazón web [Descarga Clonezilla-](http://clonezilla.org/download/sourceforge/), o cal permítenos varias formas de clonar como clonar disco duro a disco duro ou partición a partición.

- ◊ [Arranque Clonezilla en Español](https://manuais.iessanclemente.net/index.php/Arranque_Clonezilla_en_Espa%C3%B1ol).
- ◊ [Exemplos de funcionamento de Clonezilla.](https://manuais.iessanclemente.net/index.php/Exemplos_de_funcionamento_de_Clonezilla)

### <span id="page-1-2"></span>**Clonación en rede**

- Proceso de clonación.
- Modos de arranque do equipo cliente:
	- ♦ Disquete, CD, USB
	- ♦ PXE

#### <span id="page-1-3"></span>**Casos prácticos de clonación en rede**

- Ghost Cast Server
- [Clonezilla Server](https://manuais.iessanclemente.net/index.php/Clonezilla_Server).
- [Clonezilla en Rede](https://manuais.iessanclemente.net/index.php/Exemplos_Clonezilla_en_rede).

## <span id="page-1-4"></span>**Clonación en Sun xVM VirtualBox**

Todo o visto nos puntos anteriores segue vixente nas máquinas virtuais como VirtualBox, pero de forma nativa o VirtualBox incorpora mediante un dos seus comandos a posibilidade de clonar discos duros virtuais. O comando en cuestión é [VBoxManage.](https://manuais.iessanclemente.net/index.php/VBoxManage)